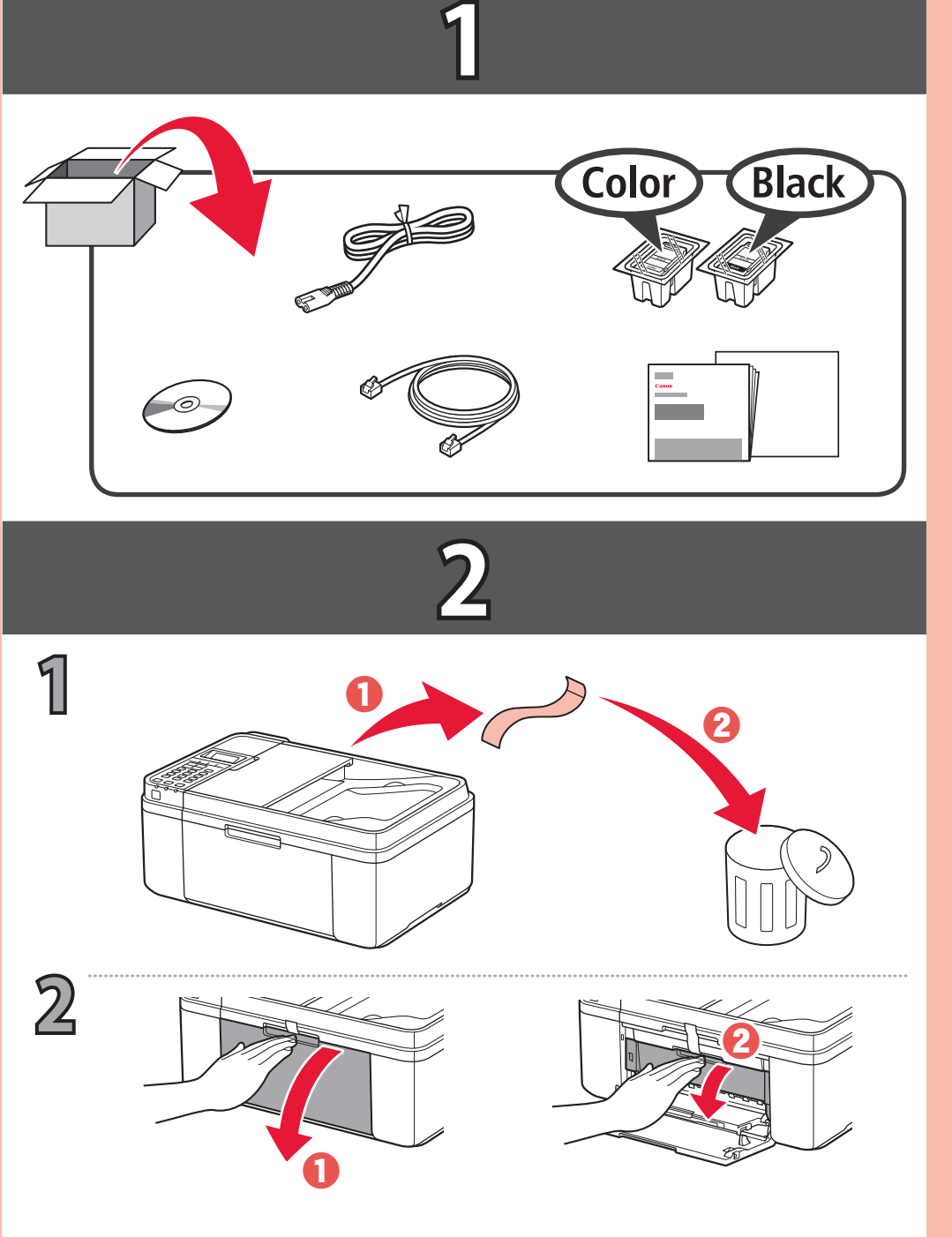

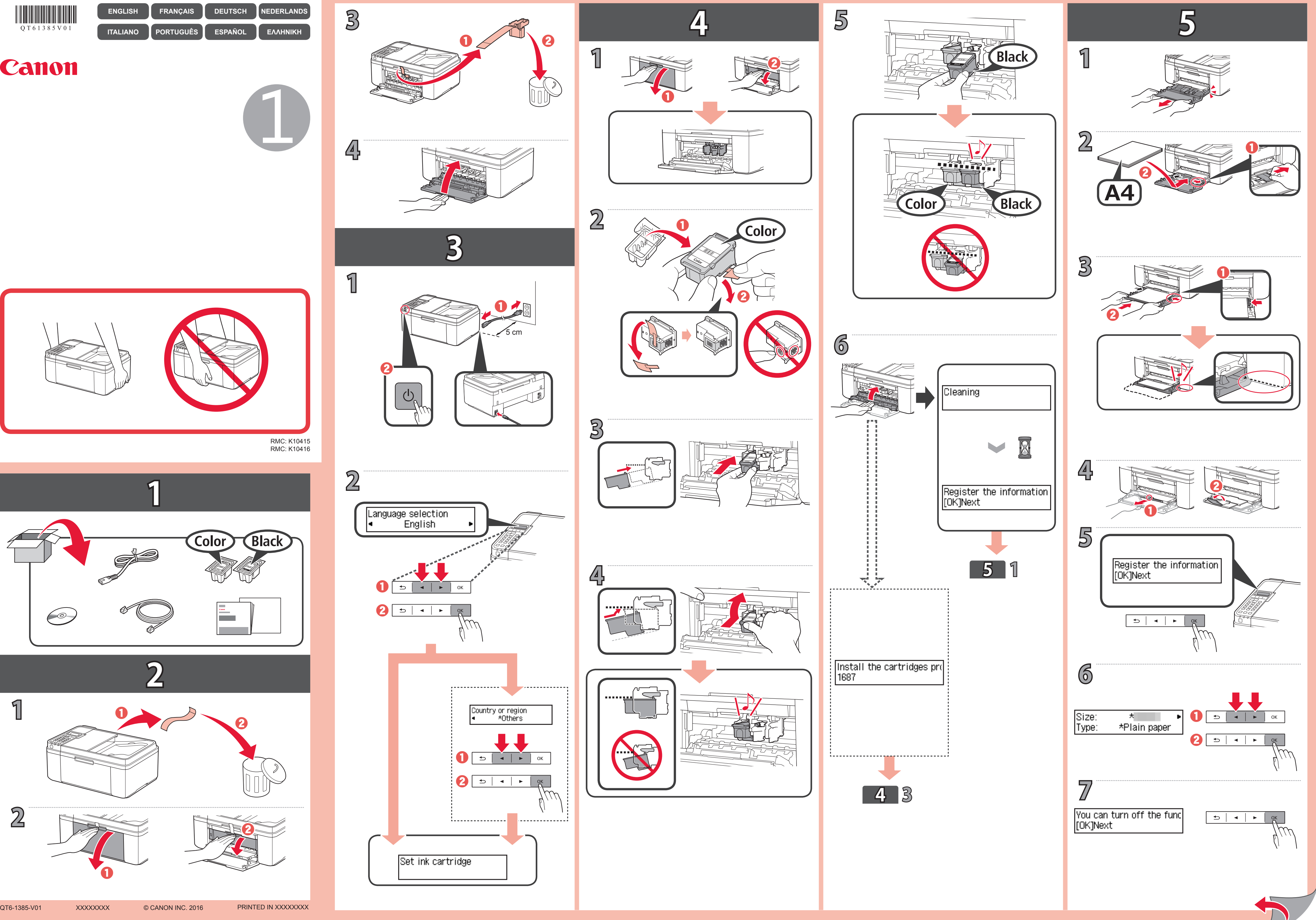

![](_page_0_Picture_1.jpeg)

 $QT61385V01$ 

Canon

## **6**

![](_page_1_Picture_1.jpeg)

![](_page_1_Figure_19.jpeg)

**1**

![](_page_1_Figure_8.jpeg)

![](_page_1_Figure_13.jpeg)

Για σύνδεση του εκτυπωτή σε PC, smartphone ή tablet

**Ο εκτυπωτής έχει ρυθμιστεί και είναι έτοιμος για χρήση.**

**La impresora se ha configurado y está lista para su uso.**

Χρησιμοποιήστε τον εκτυπωτή χωρίς να συνδέσετε οποιαδήποτε άλλη συσκευή Use la impresora sin conectarla a ningún otro dispositivo Utilizzare la stampante senza collegare alcun altro dispositivo dispositivo

Para conectar la impresora a un PC, teléfono inteligente o Para conectar a impressora a um PC, smartphone ou tablet Per collegare la stampante a un PC, smartphone o tablet

Anschließen des Druckers an einen PC, ein Smartphone oder tableta Tablet

Το **Εγχειρίδιο Online** διατίθεται στη διαδικτυακή τοποθεσία. Se puede acceder al **Manual en línea** desde el sitio web. O **Manual On-line** pode ser acessado do site. È possibile accedere al **Manuale online** dal sito Web. De **Online handleiding** is toegankelijk via de website. Das **Online-Handbuch** finden Sie auf der Website. Le **Manuel en ligne** est accessible à partir du site Web. The **Online Manual** is accessible from the website.

**A impressora foi configurada e está pronta para uso. La stampante è configurata e pronta per l'uso. De printer is ingesteld en gereed voor gebruik.**

**Ξεκινώντας 2 Guía de inicio 2 Para Começar 2 Guida Rapida 2 Aan de Slag-gids 2 Inbetriebnahme 2 Démarrage 2 Getting Started 2**

![](_page_1_Picture_17.jpeg)

![](_page_1_Picture_7.jpeg)

De printer verbinden met een pc, smartphone of tablet

![](_page_1_Figure_20.jpeg)

**Der Drucker ist eingerichtet und zur Verwendung bereit. L'imprimante est configurée et prête à l'utilisation. The printer is set up and ready for use.**

Pour connecter l'imprimante à un PC, un smartphone ou une tablette To connect the printer to a PC, smartphone or tablet